### Programmation Unix 2 – cours n°9

#### [Edouard THIEL](http://pageperso.lif.univ-mrs.fr/~edouard.thiel/)

Faculté des Sciences

Université d'Aix-Marseille (AMU)

<span id="page-0-0"></span>Janvier 2017

Les transparents de ce cours sont téléchargeables ici : <http://pageperso.lif.univ-mrs.fr/~edouard.thiel/ens/unix/>

Lien court : <http://j.mp/progunix>

Edouard.Thiel@univ-amu.fr [Programmation Unix 2 – cours n](#page-31-0)°9 [CC BY-NC](http://creativecommons.org/licenses/by-nc/3.0/fr/) 1/32

Compilation séparée et Makefile :

- 1. La découpe en modules C
- 2. Compilation séparée
- 3. Arbre des dépendances
- 4. Compilation conditionnelle

# 1 - La découpe en modules C

Découper un programme C en modules :

- $\blacktriangleright$  plus lisible ;
- $\blacktriangleright$  mise au point indépendante ;
- $\triangleright$  réutilisation pour d'autres programmes ;
- $\triangleright$  plus besoin de tout recompiler lors de modifications.

# Module C

Un module = 1 fichier  $.c$   $[ + 1$  fichier  $.h]$ 

- Le fichier .h contient :
	- $\blacktriangleright$  constantes et macros
	- $ightharpoonup$  types
	- $\blacktriangleright$  variables externes
	- $\blacktriangleright$  prototypes des fonctions
- Le fichier .c contient :
	- $\triangleright$  variables globales au module
	- $\triangleright$  corps des fonctions

# Distinction publique  $/$  privé

- Fonction ou donnée publique :
	- $\triangleright$  sert à d'autres modules :
	- $\blacktriangleright$  documentée, versionnée :
	- ▶ fait partie de l'API (interface de programmation).
- Fonction ou donnée privée :
	- ▶ ne sert qu'au module lui-même ;
	- $\triangleright$  peut être modifiée sans préavis ;
	- $\blacktriangleright$  utilisation externe dangereuse.

# Module  $C +$  distinction publique / privé

- Le fichier .h contient l'API publique :
	- $\triangleright$  constantes et macros publiques
	- $\blacktriangleright$  types publique
	- $\blacktriangleright$  variables externes publiques
	- $\triangleright$  prototypes des fonctions publiques
- Le fichier . c contient l'implémentation publique  $+$  une partie privée éventuelle :
	- $\triangleright$  constantes, macros et types privés
	- $\triangleright$  variables globales au module
	- $\triangleright$  corps des fonctions publiques et privées

# Exemple  $1 / 3$

Fichier max.h : #ifndef MAX\_H #define MAX\_H int max (int a, int b); #endif // MAX\_H Fichier max.c : #include "max.h" int max (int a, int b) { if (a > b) return a; return b; }

#ifndef .. #define .. #endif  $=$  une garde.

But : protéger de l'inclusion multiple.

# Exemple 2 / 3

Fichier point.h : #ifndef POINT\_H #define POINT\_H typedef struct { int x, y; } Point ; void affi\_point (Point p); #endif // POINT\_H Fichier point.c : #include <stdio.h> #include "point.h" void affi\_point (Point p) { printf  $(\sqrt{2}d, \sqrt{d})$  \n", p.x, p.y); } Différence entre  $\#$ include <..> et  $\#$ include ".."

# Exemple 3 / 3

```
Fichier principal.c :
```

```
#include <stdio.h>
#include "max.h"
#include "point.h"
int main ()
{
    Point p = \{ 3, 4 \};
    affi_point (p);
    printf ("max = \lambda d \nightharpoonup", max (p.x, p.y));
    return 0;
}
```
#### Chemin d'inclusion

Rajouter des chemins aux répertoires standards pour les .h :

```
gcc -Ichemin1 -Ichemin2 ... fichier.c ...
```
Exemple pour le module point :

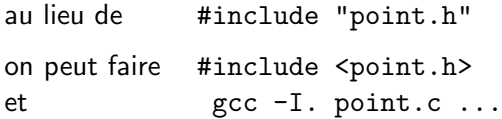

# 2 - Compilation séparée

Chaque fichier .c produit un fichier .o

Pour les produire : option -c

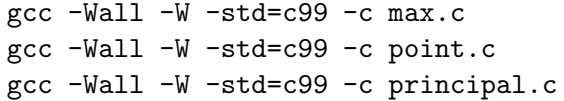

Dans n'importe quel ordre.

Contenu d'un fichier .o : commande nm

```
$ nm max.o
0000000000000000 T max
$ nm point.o
0000000000000000 T affi_point
                  U printf
$ nm principal.o
                  U affi_point
0000000000000000000 T main
                  U max
                  U printf
```
Colonne 1 : adresse relative du symbole (ici 64 bits) Colonne  $2: U:$  symbole indéfini / T : symbole défini Colonne 3 : liste des fonctions appelées

Edouard.Thiel@univ-amu.fr [Programmation Unix 2 – cours n](#page-0-0)°9 [CC BY-NC](http://creativecommons.org/licenses/by-nc/3.0/fr/) 12/32

### Production d'un exécutable

Phase appelée *édition de lien* :

- ► assemblage des .o
- $\triangleright$  résolution des symboles : chaque symbole défini une seule fois
- $\blacktriangleright$  réadressage des symboles
- $\blacktriangleright$  suppression des symboles inutiles
- $\blacktriangleright$  ajout des bibliothèques (libc, ...)
- $\blacktriangleright$  ajout de \_start
- $\blacktriangleright$  ajout d'un chargeur, selon format (ELF, ...)

### Production d'un exécutable

Avec gcc :

gcc max.o point.o principal.o -o ex1 Nom de l'exécutable : par défaut a.out

En interne, gcc fait appel à 1d (appelé le linker, l'éditeur de liens)

C'est ld qui signale les erreurs :

- $\blacktriangleright$  référence indéfinie
- $\blacktriangleright$  référence multiple

\$ gcc point.o principal.o -o ex1 principal.o : Dans la fonction "main" : principal.c: (.text+0x32) : référence indéfinie vers "max" collect2: error: ld returned 1 exit status

\$ gcc max.o max.o point.o principal.o -o ex1 max.o : Dans la fonction "max" : max.c:(.text+0x0) : définitions multiples de "max" max.o:max.c:(.text+0x0) : défini pour la première fois ici collect2: error: ld returned 1 exit status

### Symboles dans l'exécutable

```
$ nm ex1
...
0000000000400549 T affi_point
000000000040056e T main
000000000040052d T max
                 U printf@@GLIBC_2.2.5
0000000000400440 T _start
...
```
printf n'est pas défini dans l'exécutable, mais dans la bibliothèque libc :

```
$ ldd ex1
```

```
linux-vdso.so.1 => (0x00007fffb07fe000)libc.so.6 => \frac{\text{lib}}{x86664-\text{Linux-gnu/libc.so.6}} (0x...)
/lib64/ld-linux-x86-64.so.2 (0x00007f3cdda76000)
```
Edouard.Thiel@univ-amu.fr [Programmation Unix 2 – cours n](#page-0-0)°9 [CC BY-NC](http://creativecommons.org/licenses/by-nc/3.0/fr/) 16/32

# Bibliothèque (library)

```
Biblioth\{eque} = fichier content un ou plusieurs .o :
Fichier "libxxx.a" : statique
                       recopiée dans l'exécutable
Fichier "libxxx.so" : dynamique (\simeq DLL)
                       chargée à l'exécution
                       une seule fois pour tous les exécutables
```
### Manipuler les bibliothèques

• Construire des bibliothèques : ar, ranlib

• Compiler avec la bibliothèque libtoto.a ou libtoto.so située dans chemin :

gcc ... -ltoto -Lchemin ...

- Voir les bibliothèques demandées par un exécutable : 1dd
- $\bullet$  Rajouter un chemin de bibliothèque dynamique à l'exécution : export LD\_LIBRARY\_PATH=chemin

#### 3 - Arbre des dépendances stdio.h

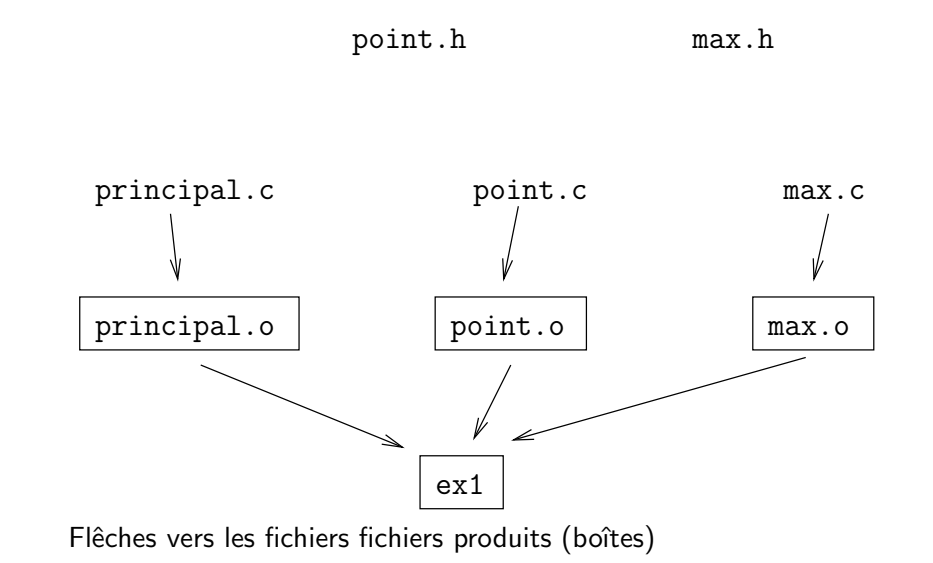

Edouard.Thiel@univ-amu.fr [Programmation Unix 2 – cours n](#page-0-0)°9 [CC BY-NC](http://creativecommons.org/licenses/by-nc/3.0/fr/) 19/32

#### Dépendances avec les .h

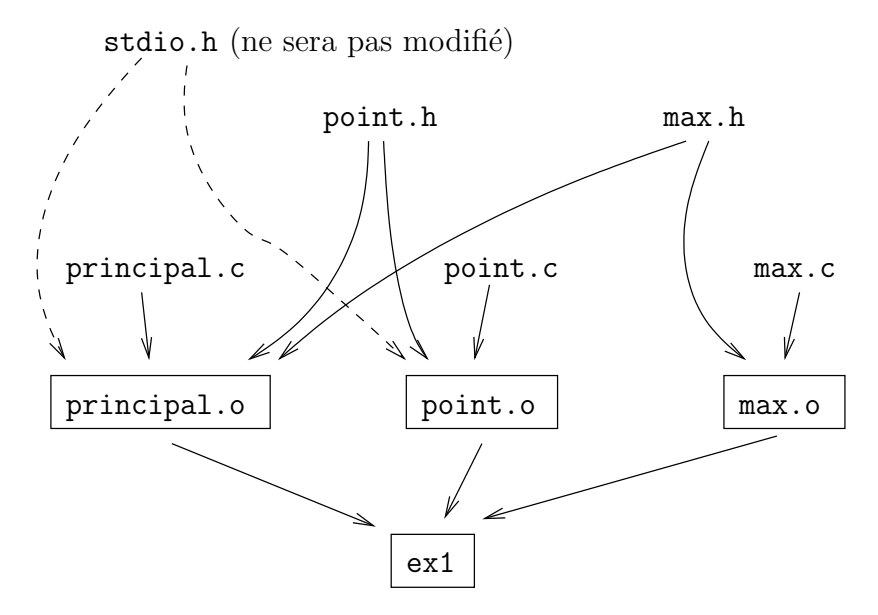

# Utilité

Si je modifie max.h, je dois

- ▶ recompiler principal.c et max.c, puis refaire l'exécutable
- ▶ mais pas recompiler point.c

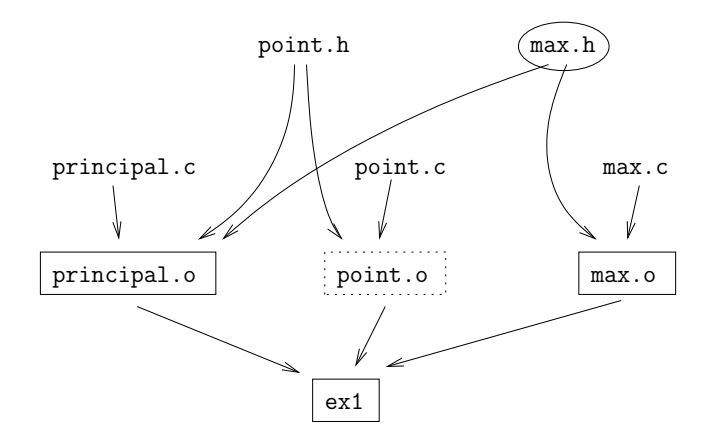

# 4 - Compilation conditionnelle

Idée :

- $\blacktriangleright$  formaliser les dépendances
- ► éventuellement, calculer les dépendances des .h
- ▶ automatiser le calcul des recompilations nécessaires
- $\rightarrow$  Fichier Makefile et commande make

#### Fichier Makefile

Le fichier Makefile est un fichier texte

- ▶ placé dans le même répertoire
- $\triangleright$  on y décrit les dépendances avec des règles
- $\blacktriangleright$  utilisé par la commande make

Syntaxe générale d'une règle :

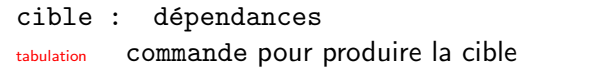

#### Exemple

Fichier Makefile :

# Makefile de mon programme

ex1 : principal.o point.o max.o gcc principal.o point.o max.o -o ex1

principal.o : principal.c point.h max.h gcc -Wall -W -std=c99 -c principal.c

point.o : point.c point.h gcc -Wall -W -std=c99 -c point.c

max.o : max.c max.h gcc -Wall -W -std=c99 -c max.c

#### Utilisation

Pour produire l'exécutable, taper : make

Que fait cette commande ?

- ▶ elle cherche Makefile ou makefile dans le répertoire courant ;
- $\blacktriangleright$  elle cherche la première cible (ici ex1)
- $\blacktriangleright$  puis récursivement :
	- ▶ pour chaque dépendance, va à la règle correspondante ;
	- ► si la dépendance est plus récente que la cible, reconstruit avec la commande.

# Exemple (1/2)

On modifie max.h, puis on tape make

- $\triangleright$  Première cible : ex1
- $\blacktriangleright$  Va aux cibles :
	- ▶ principal.o
		- principal.c, point.h, max.h ne sont pas des cibles
		- ighthroap max.h plus récent que principal.o  $\rightarrow$  recompile principal.o
	- ▶ point.o
		- ▶ point.c et point.h ne sont pas des cibles
		- $\blacktriangleright$  rien plus récent

```
ex1 : principal.o point.o max.o
    gcc principal.o point.o max.o -o ex1
principal.o : principal.c point.h max.h
    gcc -Wall -W -std=c99 -c principal.c
point.o : point.c point.h
    gcc -Wall -W -std=c99 -c point.c
max.o : max.c max.h
    gcc -Wall -W -std=c99 -c max.c
```
# Exemple (2/2)

- $\blacktriangleright$  Va aux cibles (suite)
	- $\blacktriangleright$  max.o
		- ▶ max.c et max.h ne sont pas des cibles
		- $\triangleright$  max.h plus récent que max.o  $\rightarrow$  recompile max.o
- rincipal.o et max.o plus récents que ex1  $\rightarrow$  recompile ex1

 $\blacktriangleright$  Stop.

```
ex1 : principal.o point.o max.o
    gcc principal.o point.o max.o -o ex1
principal.o : principal.c point.h max.h
    gcc -Wall -W -std=c99 -c principal.c
point.o : point.c point.h
    gcc -Wall -W -std=c99 -c point.c
max.o : max.c max.h
    gcc -Wall -W -std=c99 -c max.c
```
#### Choisir la cible

On peut demander de construire une ou plusieurs cibles :

\$ make ex1 \$ make point.o max.o

Si tout est à jour, make ne fait rien :

\$ make ex1 make: Rien à faire pour "ex1".

### Séparation des dépendances aux .h

```
ex1 : principal.o point.o max.o
    gcc principal.o point.o max.o -o ex1
principal.o : principal.c
    gcc -Wall -W -std=c99 -c principal.c
point.o : point.c
    gcc -Wall -W -std=c99 -c point.c
max.o : max.c
    gcc -Wall -W -std=c99 -c max.c
principal.o : point.h max.h
point.o : point.h
max.o : max.h
```
Intérêt : générer automatiquement la 3<sup>ème</sup> partie avec la commande makedepend

Edouard.Thiel@univ-amu.fr [Programmation Unix 2 – cours n](#page-0-0)°9 [CC BY-NC](http://creativecommons.org/licenses/by-nc/3.0/fr/) 29/32

#### Commande makedepend

(Ubuntu : paquet xutils-dev)

Il suffit de remplacer la  $3<sup>eme</sup>$  partie par

```
depend :
    makedepend principal.c point.c max.c
```
Usage : make depend

- ► Exécute makedepend principal.c point.c max.c
- ▶ Rajoute à la fin du Makefile : "# DO NOT DELETE" suivi de la 3<sup>ème</sup> partie générée par makedepend

Si on relance, makedepend cherchera le marqueur "# DO NOT DELETE" et écrasera la fin.

#### Exemple avec makedepend

```
Fin du Makefile :
```

```
depend :
    makedepend -- -std=c99 -- principal.c max.c point.c \
    2> /dev/null
```
# DO NOT DELETE

```
principal.o: /usr/include/stdio.h /usr/include/features.h
principal.o: /usr/include/stdc-predef.h /usr/include/libio.h
principal.o: /usr/include/_G_config.h /usr/include/wchar.h \
   max.h point.h
max.o: max.h
point.o: /usr/include/stdio.h /usr/include/features.h
point.o: /usr/include/stdc-predef.h /usr/include/libio.h
point.o: /usr/include/_G_config.h /usr/include/wchar.h point.h
```
#### Autre méthode avec  $\text{gcc -MM}$

```
Fin du Makefile :
```

```
depend :
      gcc -MM -std=c99 point.c max.c principal.c >| depend.txt
  -include depend.txt
Fichier généré :
  $ make depend
  gcc -MM -std=c99 point.c max.c principal.c >| depend.txt
  $ cat depend.txt
  point.o: point.c point.h
  max.o: max.c max.h
```

```
principal.o: principal.c max.h point.h
```